# **MUS***letter letter*

# **März 2019 We share Knowledge**

# **DerMac alsMusikserver–Teil 3 Fernsteuerung mit iTunes Remote**

**Jeder Mac kann auch als leistungsfähiger Musikserver Einsatz finden. Mit wenigen Mausklicks ist er eingerichtet und bereit zur Nutzung. Jetzt fehlen nur nochMusik und eine guteMusikanlage, um den Hörgenuss zu vollenden. Im ersten Teil der Serie befasstenwir unsmit denMöglichkeiten, die Musik auf den Mac zu bringen (MUSletter Januar 2019). Teil 2 behandelte das Einrichten, Nutzen und Ausreizen des Servers (MUSfalter Januar 2019). Nach der Pflicht die Kür: Imletzten Teilwidmen wir uns den Komfortfunktionen wie Steuerung über iOS Geräte und behandeln einige Problemlösungen.**

#### ■ Werner Widmer

Die wohl am meisten verkannte (und den Wenigsten bekannte) App ist iTunes Remote - obwohl sie im App Store unter den "Essentials" gelistet ist. Damit lässt sich nämlich unser Musikserver per iPhone, iPad, iPod Touch oder Apple-Watch fernsteuern.

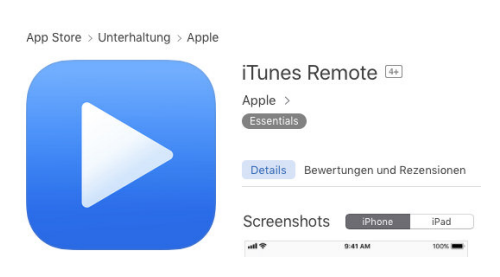

iTunes Remote ist als kostenloser Download im App Store erhältlich. Nach der Installation auf dem iPhone oder iPad erscheint ein neues Icon namens Remote auf dem Bildschirm des iOS Gerätes. Beim ersten Aufstarten wird man aufgefordert, eine Verbindung zur iTunes Mediathek herzustellen. Das kann wahlweise automatisch über die Privatfreigabe oder mit einer manuellen Verbindung erfolgen.

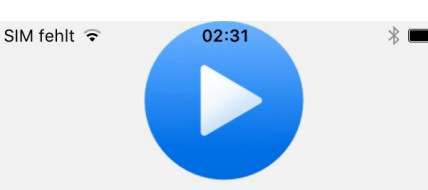

### **iTunes Remote**

Stelle für die Fernbedienung eine Verbindung zu deiner iTunes-Mediathek her. Konfiguriere die iTunes-Privatfreigabe, um Mediatheken automatisch zu finden.

#### iTunes-Privatfreigabe verwenden

#### Verbindung manuell herstellen

Wählt man «Verbindung manuell herstellen» kann man die Fernsteuerung nutzen, ohne dass man sich mit einer AppleID anmelden muss. Auf dem iOS Gerät erscheint ein Fenster mit einem vierstelligen Zahlencode. Auf dem Mac mit dem offenen iTunes klickt man nun auf das Geräte Icon, dort auf das Remote Symbol, und trägt den Code in die vorgegebenen Felder ein. Jetzt sind iTunes und iOS Gerät verbunden. Nachteil dieser Methode: Es

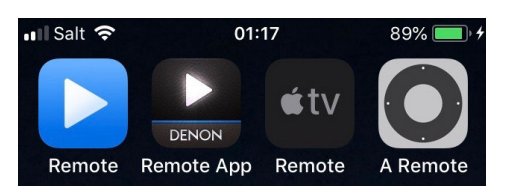

#### Einstellungen Mit iTunes verbinden

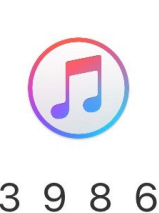

Um die iTunes Remote-App mit deinem Computer zu verbinden, öffne iTunes auf deinem Mac oder PC und klicke auf die Taste "Remote" oben links im iTunes-Fenster

kann nur jeweils ein steuerndes Gerät mit diesem iTunes verbunden sein.

Wesentlich komfortabler geht es via Privatfreigabe im Menü Ablage. Diese hat – trotz des ähnlichen Namens – nichts mit der Freigabe im lokalen Netzwerk zu tun, die wir in Teil 2 behandelt haben. Die Privatfreigabe erfolgt über eine AppleID. Diese darf, muss aber nicht identisch sein mit der AppleID, welche im App Store oder im iTunes Store verwendet wird und auch nicht mit jener, die man für die iCloud verwendet. Ich kann allein in iTunes mit drei verschiedenen AppleIDs für drei verschiedene Dienste angemeldet sein.

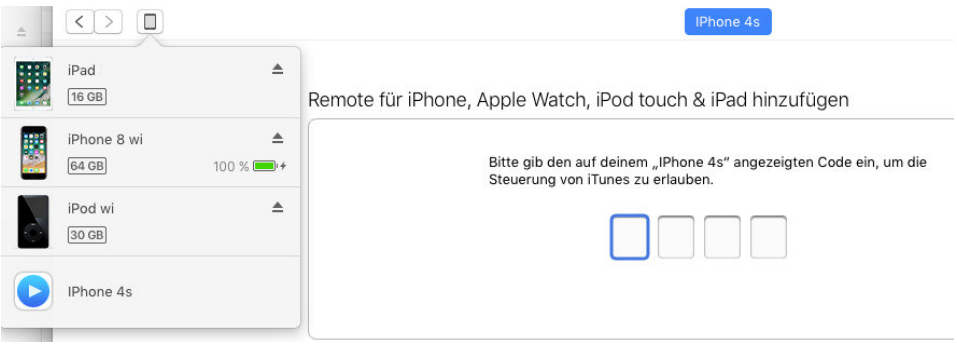

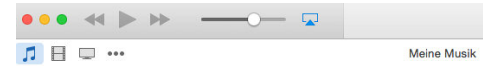

### Privatfreigabe

Mit der Privatfreigabe ist es ganz einfach, Musik, Filme und vieles mehr auf den eigenen Computern wiederzugeben oder zu genen Computem wiederzugeben daer zwischen<br>ren. Verwenden Sie einfach dieselbe Apple-ID auf bis n zu konie zu fünf Computern.

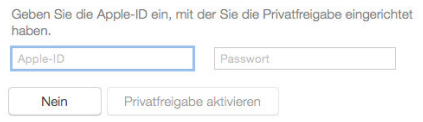

Bis zu fünf Computer und eine unlimitierte Anzahl iOS Geräte lassen sich so über die gleiche AppleID koppeln. Auf iPhone, iPad & Co. erscheinen nun im Remote

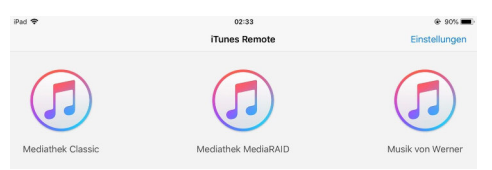

Startfenster alle im Netzwerk verfügbaren offenen iTunes Bibliotheken, egal ob via LAN oder WLAN verbunden. Man wählt eine davon aus und los geht's.

In der gewählten Mediathek werden alle Playlists, Titel, Alben etc. angezeigt. In der ersten Ansicht sieht man die verschiedenen Playlists. Wahlweise kann man die Musik nach Interpreten oder Alben anzeigen lassen, Suchen durchführen und mehr.

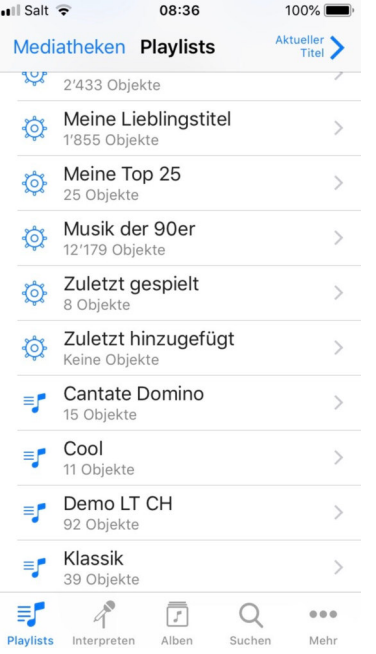

Die Darstellung ist je nach Gerät unterschiedlich, sie passt sich dem verfügbaren Platz an. Bei grossen Mediatheken sind Blättern und Auswählen von Songs eher umständlich. Beim alphabetischen Scrollen durch 3'000 Interpreten mit ca. 6'000 Alben und 50'000 Titeln ist es beinahe unmöglich, ein bestimmtes Album zu finden. Da bietet sich die Suche an. Oder man schafft Übersicht mit Playlists.

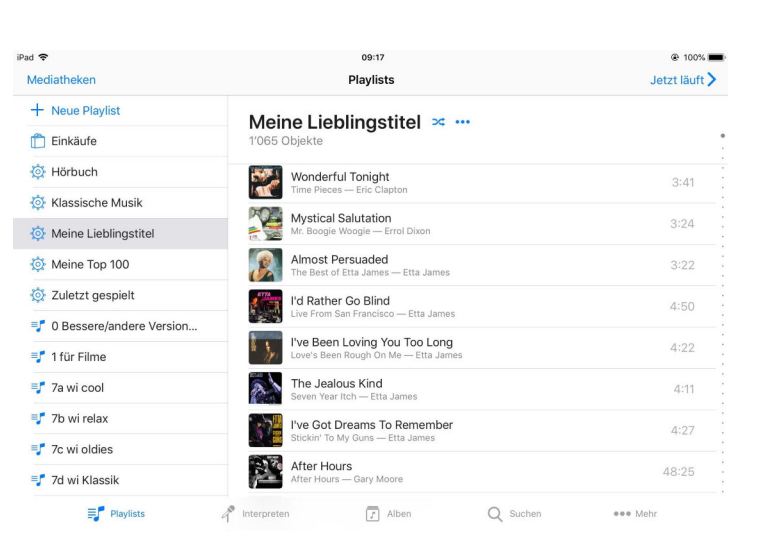

R

**Darstellung in Remote auf demiPad imQuerformat. Essteht genug Platzzur Verfügung, umimrechten Teil den Inhalt der Playlist darzustellen.**

Im Abspielfenster werden Titel, Interpret und Album angezeigt, und, bei Klick auf den Titel, die Wertung eingeblendet. Letztere kann hier geändert werden – für mich eine wichtige Funktion, die in der normalen Freigabe nicht funktioniert. Nebst den Steuerelementen Vor, Zurück und Pause kann man die Abspielposition innerhalb des Songs und die Lautstärke anpassen.

Mit «Nächste Titel» eröffnen sich weitere Möglichkeiten. Hier lässt sich "live" ein individuelles Musikprogramm zusammen-

 $ul$  Salt  $\widehat{\mathcal{Z}}$ 01:10  $* 100\%$ Nächste Titel Fertia Hinzufügen Bearbeiten Verlauf Nächste Titel: 91 Titel Löschen Something's Got a Hold On... Vava Con Dios - Night Owls Paradise .<br>Vaya Con Dios – Roots & Wings **Muddy Waters** Vaya Con Dios - Time Flies Hurricane Amaree - Amaree Sara G Barb Jungr - AB...US Zweibrücken Hans Theessink & Terry Ev... Various Artists -... Pearls Volume 1 Beth Hart & Joe Bonamass... Various Artists -...hile Pearls, vol. 3 Hev Jude . . . .<br>Singing Pinguins...– Acapella Blue

stellen, Titel aus der Liste entfernen, hinzufügen etc. Hier ist Jeder sein eigener Programmdirektor.

«Verlauf» zeigt die Retrospektive, also die Songs, die bereits abgespielt wurden. Das ist praktisch, wenn man einen Titel nochmals abspielen will ohne ihn erneut suchen zu müssen.

Die mächtigste Funktion verbirgt jedoch sich im kleinen AirPlay Symbol ganz unten auf der Seite. Dort wählt man das Zielgerät aus, also der Ort, wo die Musik abgespielt werden soll.

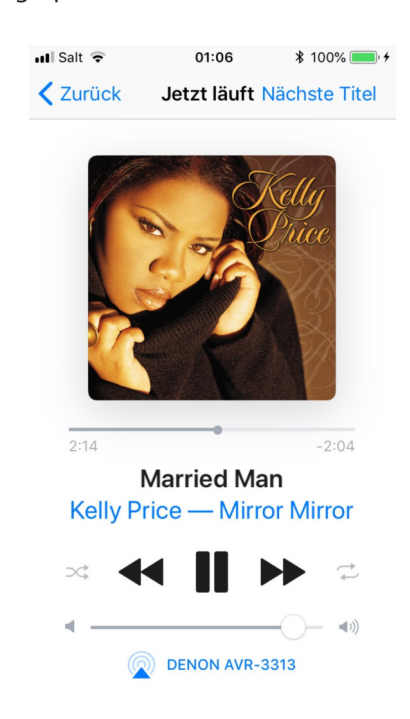

# **März 2019 We share Knowledge**

**M**ACINTOSH **U**SERS **S**WITZERLAND

Darstellung in Remote auf dem iPhone: Links wählt man die Playlist, dann wird deren Inhalt angezeigt, rechts die Darstellung des aktuell laufenden Titels.

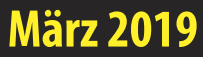

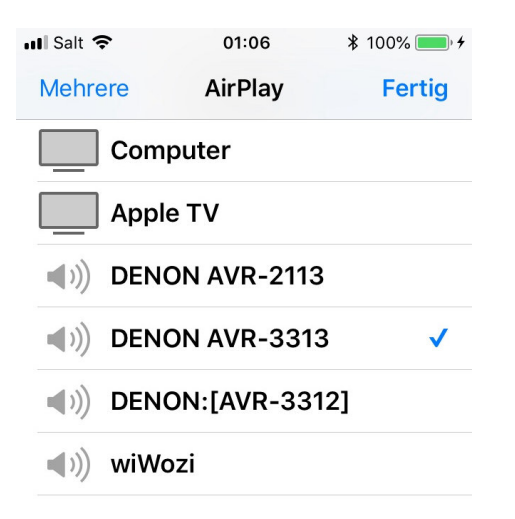

Mit Klick auf «Mehrere» lassen sich mehrere Empfänger gleichzeitig anwählen und deren Lautstärke individuell steuern.

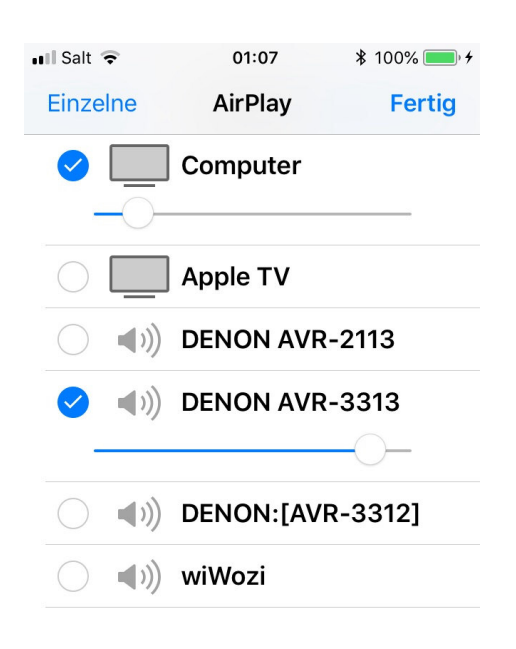

#### **Fazit**

iTunes Remote ist ein mächtiges Werkzeug. Ich kann selbst mit einem alten iPhone 4s meine umfangreiche Musiksammlung in CD Qualität auf jeder Anlage im Haus abspielen – ohne lokalen Speicher auf dem iPhone zu belegen. Ich kann gar mehrere iOS Geräten gleichzeitig mit einer bestimmten Mediathek koppeln. Alle Geräten sind interaktiv verbunden, jedes kann steuern und die aktuellen Informationen in Echtzeit anzeigen.Der Traum von der Steuerung aus dem Fauteuil ist wahr geworden. Wa swill man mehr?

*Werner Widmer*

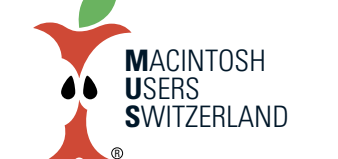

# **März 2019 We share Knowledge**

3

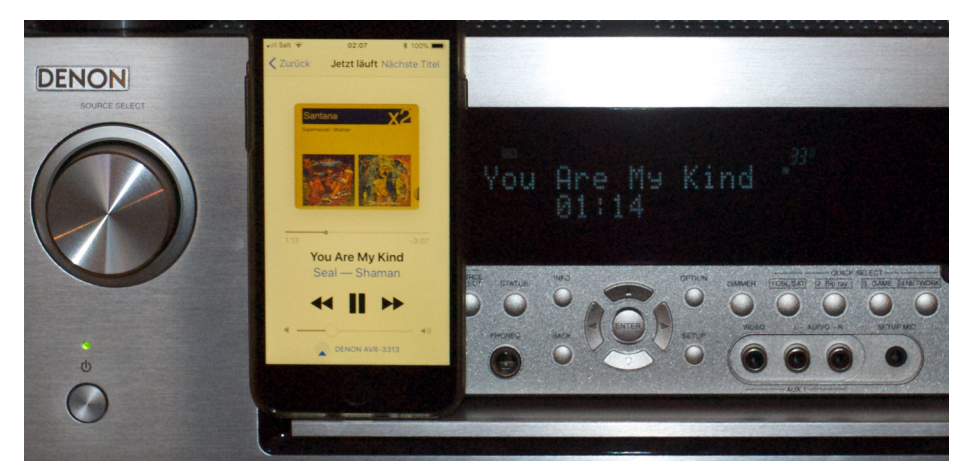

**Die wichtigsten Infos werden parallel auf demiPhone und auf dem AirPlayEmpfänger angezeigt. Die Fernsteuerungen beider Geräte funktionieren parallel und interaktiv.**

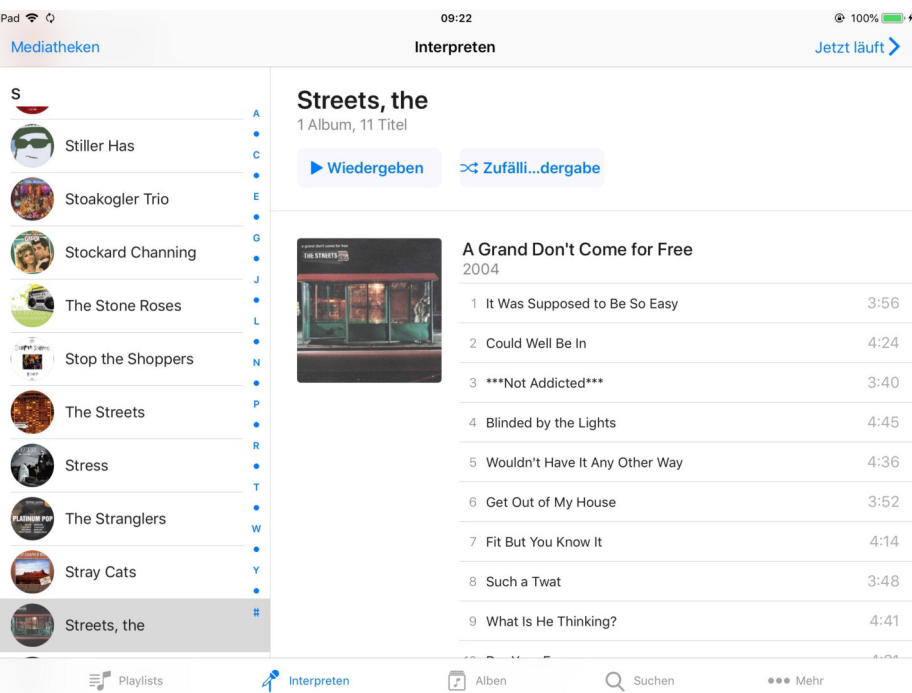

**Oben: Auf demiPad werden die Informationen übersichtlich dargestellt.ZurFernsteuerung der Anlage ziehe ich trotzdemdasiPhone vor, esliegt besser in der Hand. Unten: Alphabetische Auflistung nach Alben auf demiPad.**

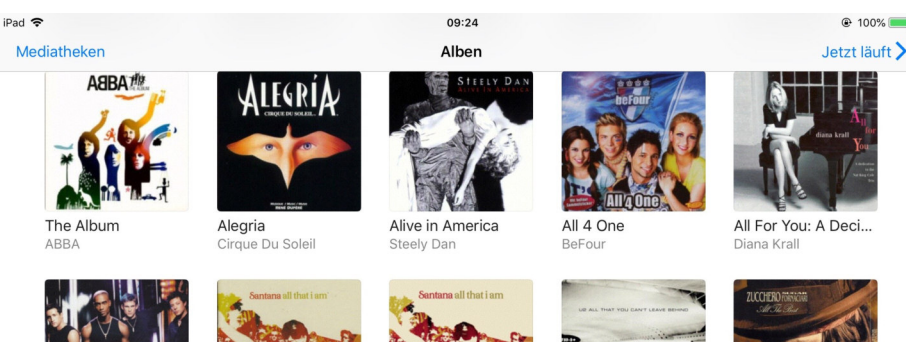

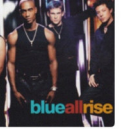

All Rise

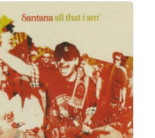

All That I Am

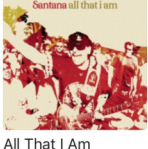

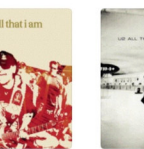

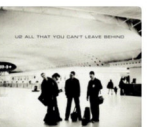

All That You Can't.

All The Best

## **März 2019 We share Knowledge**

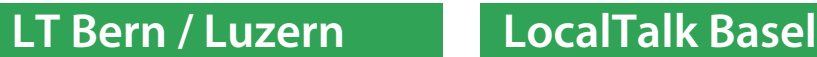

(macht derzeit Pause) Infos unter sekretariat@mus.ch

### **LocalTalk Zürich**

(macht derzeit Pause) Infos unter sekretariat@mus.ch

**M**ACINTOSH **U**SERS

#### **März**

Der LT März entfällt! Da in den Kantonen Basel-Land und Basel-Stadt die Fasnacht ihre Spuren hinterlässt, findet im März kein LT Basel statt.

#### **April**

Donnerstag 11. April 2019, ab 19 Uhr

#### **Thema**

Apple Watch 4 - Was kann die Uhr und was kann sie nicht? Wir wollen die Uhr einmal genauer unter die Lupe nehmen. Und Erfahrungsberichte der Anwesenden hören.

#### **Ort**

Gruner AG, Citygate St. Jakobs-Strasse 199, 4052 Basel

#### **Mai**

Donnerstag, 16. Mai 2019, ab 19 Uhr

#### **Thema**

Ninox - leistungsstarke Datenbank?!? An diesem Abend werde ich Euch das Programm Ninox vorstellen. Ninox ist eine einfache, leistungsstarke Datenbank. Zudem ist Ninox eine echte Alternative zum grossen Bruder Filemaker und preislich sicher günstiger.

#### **Ort**

Gruner AG, Citygate St. Jakobs-Strasse 199, 4052 Basel

Wir freuen uns auf Euch! Ellen Kuchinka und Pit Hänger

#### **Weitere Infos**

http:/www.mus.ch/lt-basel ekuchinka@yahoo.com pit.haenger@mus.ch

### **Achtung Erpressung!**

Wie schon letzten Monat berichtet machen wieder allerlei erpresserische E-Mails die Runde. Vor Kurzem ist eine weitere Variante aufgetaucht, die viele Leute verunsichert. Das Mail stammt augenscheinlich von der eigenen E-Mail Adresse. Der Absender behauptet, E-Mail Konto und Computer seien gehackt worden.

Auch diese Mails kann man getrost entsorgen. Der Absender eines E-Mails ist leicht zu fälschen.

*Werner Widmer*

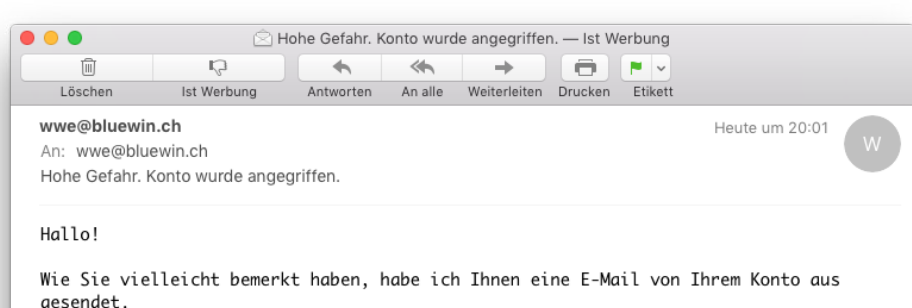

Dies bedeutet, dass ich vollen Zuariff auf Ihr Konto habe.

Ich habe dich jetzt seit ein paar Monaten beobachtet. Tatsache ist, dass Sie über eine von Ihnen besuchte Website für Erwachsene mit Malware infiziert wurden.

Wenn Sie damit nicht vertraut sind, erkläre ich es Ihnen. Der Trojaner-Virus ermöglicht mir den vollständigen Zugriff und die Kontrolle über einen Computer oder ein anderes Gerät Das heißt, ich kann alles auf Ihrem Bildschirm sehen, Kamera und Mikrofon einschalten, aber Sie wissen nichts davon.

Ich habe auch Zugriff auf alle Ihre Kontakte und Ihre Korrespondenz.

Warum hat Ihr Antivirus keine Malware entdeckt? Antwort: Meine Malware verwendet den Treiber Ich aktualisiere alle vier Stunden die Signaturen, damit Ihr Antivirus nicht verwendet wird.

Ich habe ein Video gemacht, das zeigt, wie du befriedigst dich... in der linken Hälfte des Bildschirms zufriedenstellen, und in der rechten Hälfte sehen Sie das Video, das Sie angesehen haben.

Mit einem Mausklick kann ich dieses Video an alle Ihre E-Mails und Kontakte in sozialen Netzwerken senden.

Ich kann auch Zugriff auf alle Ihre E-Mail-Korrespondenz und Messenger, die Sie verwenden, posten.

Wenn Sie dies verhindern möchten, übertragen Sie den Betrag von 300€ an meine Bitcoin-Adresse (wenn Sie nicht wissen, wie Sie dies tun sollen, schreiben Sie an Google: "Buy Bitcoin").

Meine Bitcoin-Adresse (BTC Wallet) lautet: 15mWFjVymAdqimVim2f1UgX6oSD4TYeGLE

Nach Zahlungseingang lösche ich das Video und Sie werden mich nie wieder hören. Ich gebe dir 48 Stunden, um zu bezahlen.

Ich erhalte eine Benachrichtigung, dass Sie diesen Brief gelesen haben, und der Timer funktioniert, wenn Sie diesen Brief sehen.

Eine Beschwerde irgendwo einzureichen ist nicht sinnvoll, da diese E-Mail nicht wie meine Bitcoin-Adresse verfolgt werden kann. Ich mache keine Fehler.

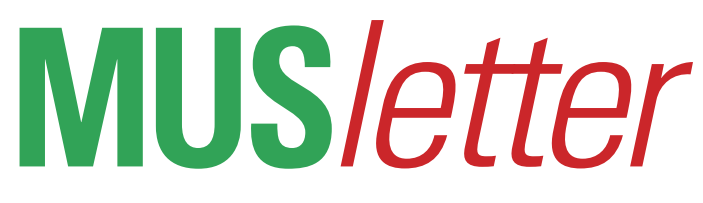

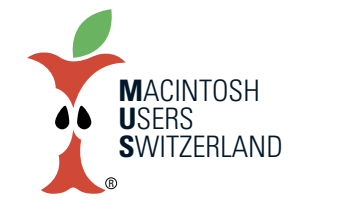

# **März 2019 We share Knowledge**

5

# **Nostalgie-Ecke:ArchitekturundComputer**

 $\sqrt{5}$ 

**Betrachtungen und Erfahrung aus persönlicher Sicht in Fortsetzungen.Teil 1.**

■ Reinhold Raeck

#### **Damals,**

als ich das Architekturstudium im Jahr 1962 begann, wurde uns Studenten eine kurze Liste der Werkzeuge gegeben, die wir brauchen würden für unsere Arbeit.

Diese umfasste: eine T-Schiene, 2 Dreiecke (eins 90°/ 60°/30°, eins(90°/ 45°/45°), ein Masstab mit Griffleiste, 3 TK-Stifte (Minenklemmstifte ∅ verschiedener Härtegrade, eine Reibebrett (mit feinem Sandpapier) zum spitzen der Bleistifte, ein Radiergummi weich/hart, ein Zirkelkasten, eine Rolle Transparentpapier, und ein Lindenholz Zeichenbrett und eine Schachtel Reisszwecken, ein Klebeband mit wasserlöslichen Leim, zum aufspannen eines weissen Papiers, als Unterlage für die Transparentpapiere, auf den die Zeichnungen "aufgerissen" wurden. Diese Ausrüstung kostete nicht mehr als 100 DM bzw. Franken.

Im Verlaufe des Studiums kamen dann noch einige wenige Zeichenmittel hinzu, wie ein Geodreieck zum Messen und Anreissen von Winkeln, Kreis- und Kurvenschablonen, Tuschefederhalter mit Tuschefedern verschiedener Breite, Tusche, Löschpapier und Rasierklingen oder ein Glasfaserradierer für Änderungen an den Tuschezeichnungen, und Schriftschablonen.

Mit wenigen zusätzlichen Gegenständen konnte ein Architekt damals ein ganzes Berufsleben lang alle erforderlichen Zeichnungen (sog. Aufrisse), erstellen. Das war in Jahrhunderten vorher nicht viel anders.

#### **Heute,**

wenn ein Architekturstudent sein Studium beginnt, braucht er wesentlich weniger Gegenstände. Aber dieses Wenige kostet erheblich mehr: Ein Computer, meist ein Mac, Tastatur, externer Speicher, und ein CAD-Programm (möglicherweise

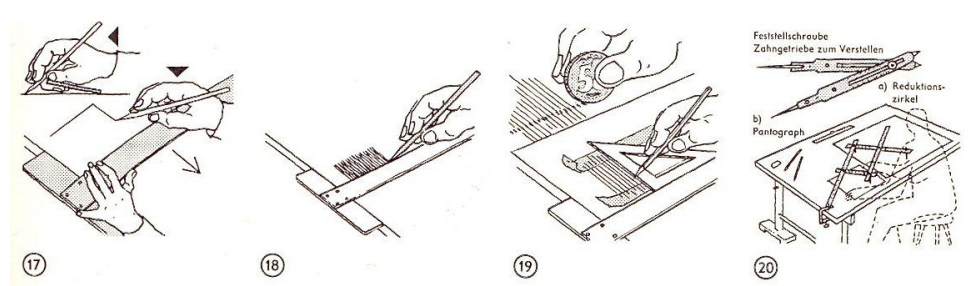

Teilung einer Linie in bestimmte Abstände erleichtert entsprechende Schräglage eines normalen Zentimeterstabes + (3). Verschiedene Zeichenhilfsmittel > (@ und (@). Hilfsgerät: Maßstäbliche Vergrößerung von Zeichnungen durch Panthograph (Storchschnabel)  $\rightarrow \emptyset$ . Reduktionszirkel ermöglicht Abtragen von Strecken in einstellbarer Relation zum Original  $\rightarrow \emptyset$ . Druckstift,<br>passend für Zeichenminen 2 mm Ø aller Härten von 6 B bis 9 H  $\rightarrow \emptyset$ a. Richtige Fingerhaltun (Mittelfinger nicht unter den Stift drücken) → (zi) b. Beim Anspitzen von Minen Graphitfänger verwenden → (2). Zum Radieren von

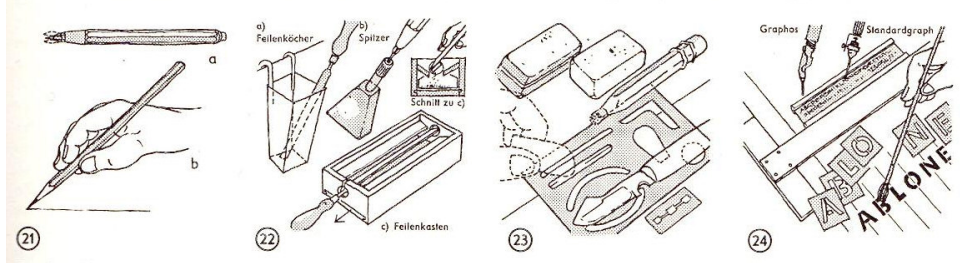

Tusche: Glasradierer, Radiermesser, auch Rasierklinge; von Blei: nicht schmierende Gummis. In Zeichnungen mit vielen Linien Radierschablonen verwenden > (23). Schrift schreiben am besten ohne Hilfsmittel, bei technischen Zeichnungen Schablonen mit Röhrchenfeder oder mit Tupfpinsel verwenden  $\rightarrow$  @. Auch für schlechte Schreiber.

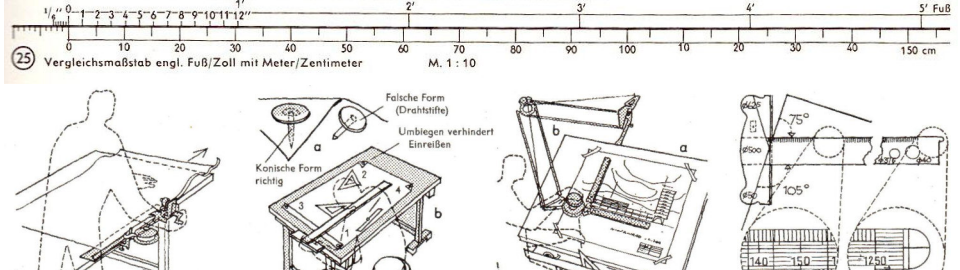

Schüben aufbewahren. Für Tuschzeichnungen eignen sich Pausleinen, zum Malen und für Schaubilder wasserfeste Sonderpapiere. Aufheften der Zeichenpapiere auf einfache Zeichenplatte (Reißbrett) für DIN-Formate -> S. 12 aus Linde oder Pappel durch Reißzwecken mit gleichmäßiger Zuspitzung, nicht mit billigen, drahtähnlichen Stiften, da diese das Holz der Platte lochen > 6 a. Zuerst Umschlagen eines 2 cm breiten Zeichenblattrandes, der später Heftrand wird -> S. 13, beim Zeichnen aber die Reißschiene etwas vom Papier hebt und Verwischen der Zeichnung durch die Schiene verhindert. (Darum auch von oben nach unten zeichnen!)

 $\sqrt{7}$ 

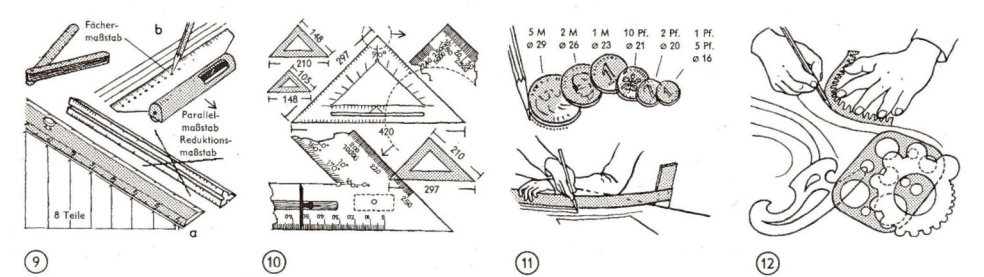

Dann Umschlagen der 2 restlichen Ecken 2 und 4 des Zeichenblattes → 6 b, Anzwecken der Ecke in 1, Glattstreichen des Blattes in Richtung zu 2, nach Anzwecken dieser Ecke denselben Vorgang von Ecke 3 zu 4. Aufheften der Zeichnung an Stelle von Zwecken auch mit gummierten Kreppapierstreifen möglich → 7) a (dabei kann Zeichenunterlage auch aus Kunststoff [Cellon oder ähnlichen glatten Stoffen] bestehen). Sogenannte Zeichenmaschinen sind im Ingenieurfach gebräuchlich, sie setzen sich allmählich auch bei Architekten durch → ⑦ b. Neben der einfachen gibt es eine Spezialreißschiene, die das Anlegen verschiedener Winkel ermöglicht (Pat. Verf.). Sie ist mit Oktameter- und Zentimetereinteilung versehen (> (8).

**Abb.1:Werkzeuge des Architekten (Bild:Wikipedia)**

 $\sqrt{6}$ 

8

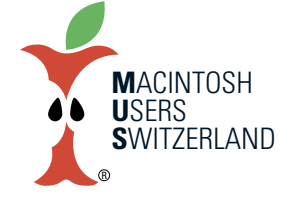

# **März 2019 We share Knowledge**

6

ein 3D-Programm). Vielleicht wird aber auch an der Hochschule zuerst von Hand gezeichnet, so dass beide Kosten zusammen kommen.

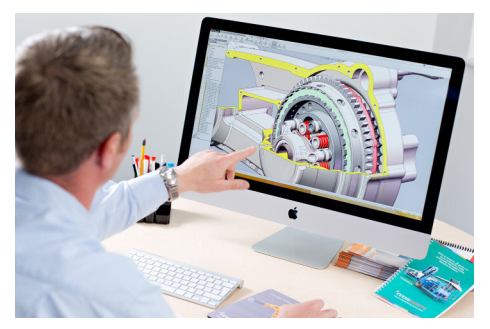

**SolidWorksCAD auf iMac(Bild: innova-systems)**

Wenn ich zurückschaue auf mein Studium, hörte ich 1962 zuerst in einer speziellen Vorlesung von den ersten funktionsfähigen Digitalrechnern von Konrad Zuse. "Die Z1 gilt als Vorläufer des modernen Computers, der in einer ähnlichen Form aufgebaut ist. Sie arbeitete als erster Rechner mit binären Zahlen und besaß bereits ein Eingabe-/Ausgabewerk, ein Rechenwerk, ein Speicherwerk und ein Programmwerk, das die Programme von gelochten Filmstreifen ablas." (Wikipedia).

Da sich die mechanischen Schaltelemente häufig verhakten, baute Zuse die Z2, als Test zur Verwendung von Relais anstelle der mechanischen Schaltelemente. Dann noch die Z3, die voll funktionfähig war.Der Krieg setze diesen ersten Ansätzen der Entwicklung einer binären Rechentechnik vorläufig ein Ende. (Das war also nur ein Bericht, mehr nicht.)

In meinem Leben trat dann 1968 der erste Rechner an der TH Stuttgart auf. Zeichnungen wurden damit noch nicht erstellt, sondern nur Berechnungen, Statisti-

#### **Eine Hollerith-Lochkarte**

ken, Darstellung von Diagrammen. Alle Eingaben in den Rechner waren nur über Lochkarten möglich. Dazu hatte sich ein Student spezialisiert, der nächtelang Lochkarten stanzte.

Karl Ganzhorn und Wolfgang Walter beschreiben im Jahr 1966 die besonderen Eigenschaften von Lochkarten wie folgt: "Ihre Hauptvorteile, wie

- *• maschinelleundvisuelleLesbarkeit*
- *•mechanische Duplizier-,Misch-undSortierbarkeit,*
- *•dasüberragendguteSignal-Störverhältnis(>106),*
- *•geringeKosten*

*•universelleEignungzurmaschinellenDatenein-und-ausgabe,* sind in dieser idealen Kombination noch von keinem anderen Speichermedium erreicht worden." (Zitat Wikipedia).

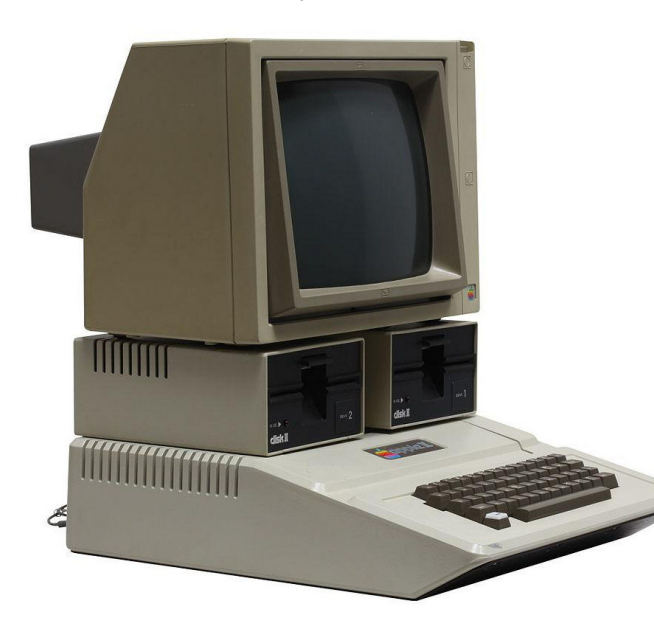

**Apple II (Bild: Apple)**

1972, nun in einem Architekturbüro angestellt, begegnete ich erstmals einem Rechner in privater Anwendung. Dieser Rechner, ein Gerät von Siemens, diente für die Sekretariatsarbeiten. Dieser Rechner

ia a a ia a a ia a a ia a a ia a a ia a a ia a a ia a a ia a a ia a a ia a a ia a a a ia a a ia a a ia a a ia a<br>Izana ina mini a mini a alia a mini a a alia a mini a meleo e ele e e de a a dia a mini a mele e a mele u u il

war in einem winkelförmigen Kasten aus lackiertem Stahlblech untergebracht, mit Schenkellängen von ca. 2 Metern. Die Höhe des Kastens betrug ca. 1.20 m, sodass man sich bequem mit den Unterarmen darauf abstützen konnte, wenn man mit der Sekretärin zu sprechen hatte. Auf der Innenseite befand sich der integrierte Schreibtisch mit Röhrenbildschirm und Tastatur. Wenn man in den Raum trat, war die Sekretärin kaum zu sehen, wenn sie über Ihren Bildschirm gebeugt war. Zu der Zeit war so ein Gerät noch eine Seltenheit, es kostete damals ca. DM 100'000.- und war der absolute Stolz des Bürochefs. Ein Foto des Siemens-Gerätes fand ich leider nicht.

> Auch das Faxgerät war damals eine Neuigkeit, und damit auch ein Prestige-Objekt. Das Gerät stand auf dem Schreibtisch des Chefs, sodass, wenn man als Mitarbeiter ein Fax zu schicken hatte, immer der Chef gestört werden musste.

> Ab 1973 machte ich eine erneute Bekanntschaft mit den Rechnern. Ich arbeitete in einem Grossraumbüro in Basel. Dieses Architektur- und Planungsbüro hatte noch weitere Filialen in Österreich und Deutschland. In

dem Büro gab es einen abgesonderten Raum von ca. 40 m2 Fläche, das Rechenzentrum. An drei Seiten dieses Raumes standen Schrank an Schrank mit einerHöhe von 2.00 m, in denen die Rechner arbeiteten. Die Mitarbeiter des EDV-Raumes trugen weisse Kittel und weisse Handschuhe, der Raum hatte eine separate Lüftung.

Wieder einen neuen Schritt in der EDV-Entwicklung lernte ich dann ca. 1977 kennen. Ich arbeitete zu dieser Zeit selbständig und hatte einen Arbeitsplatz in einem Büro von befreundeten Solar-Ingenieuren gefunden. Diese hatten sich einen Apple II Rechner aus den USA schicken lassen.

Forsetzung folgt.

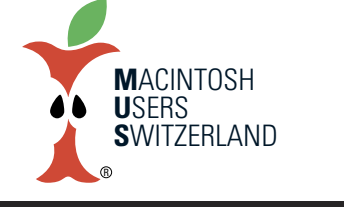

# **März 2019 We share Knowledge**

7

# **WiedieMade imSpeck lebenund überdieKostenjammern**

Apple bereitet sich mit neuen Produkten auf die Saison vor. Der fehlende Kundenfokus und die umstrittene Preispolitik haben ihre Spuren hinterlassen, vor allem in China und Indien. Kritiker schreien es laut heraus. Cupertino sollte mehr auf die unterschiedlichen Kundenbedürfnisse und Märkte eingehen. Richtig, dasist einer der Gründe, warum die Konkurrenz im Reich der Mitte und im Land der Königstiger günstigere und bessere Smartphones verkauft. Huawei, Xiaomi und Co. sind flexibel. Sie reagieren sehr schnell auf wechselnde Anforderungen. Demgegenüber wirkt Apple träge wie ein riesigerÖltanker. Aber auch wir in der Schweiz und anderswo auf der Welt wünschen uns sehnlichst auf uns zu geschnittene Produkte mit vernünftigen Preisen. Ich hoffe, Apple trägt dem bald Rechnung, sonst könnten die Kalifornier – wie BlackBerry und Nokia vor ihnen – vom Aussterben bedroht sein.

Apple scheint sich langsam eines Besseren zu besinnen und stellt die hohen Preise in gewissen Märkten in Frage. Steter Tropfen höhlt den Stein. Wahrscheinlich ist mit währungsbedingten Korrekturen in nicht so gut laufenden Ländern zu rechnen. Im Heimmarkt USA bleibt alles beim Alten. Für die Schweiz rechne ich, wenn überhaupt, mit minimalen Preisanpassungen.

Die hohen Forschungs- und Entwicklungskosten bestreitet niemand. Aber was dabei herauskommt ist nicht immer das Gelbe vom Ei. Da wäre der unbeliebte Touch Bar oder die unzuverlässige Butterfly-Tastatur. Von der qualitativ schlechten Software will ich gar nicht erst anfangen. Trotzdem nagen die erfolgsverwöhnten Kalifornier nicht am Hungertuch, wenn ich auf die fetten Gewinne schiele, die sie jedes Quartal anhäufen.

Dass Apple an eigenen Mobilfunk-Chips tüftelt, ist ein offenes Geheimnis. Seit dem Patentstreit mit Qualcomm und der Unzufriedenheit mit Intels Fortschritten, arbeiten die Ingenieure mit Hochdruck am 5G fürs iPhone. Intel rechnet ab 2020, dass Apple die Macs auf ARM-Prozessoren umstellen wird. Deshalb soll der Mac Pro nicht aus den Blöcken kommen, wird gemunkelt. Spätestens zur WWDC wird Tim Cook die Katze aus dem Sack lassen und den ultimativen Mac vorführen. Wenn sich das alles bewahrheiten soll muss der Profi-Rechner wirklich den Nachbrenner zünden, um das volle Potential der hausgemachten Prozessoren zu entfalten. Doch selbst Apple kocht nur mit Wasser.

Ich lasse mich gerne überraschen. *Apfelbeisser*

# **Vorankündigung: MUS GV 2019**

### **Samstag, 25.Mai 2019 in Basel.**

Diesen Termin kannst du dir schon mal vormerken. Dann findet in Basel die jährliche MUS Hauptversammlung statt.

Das provisorische Programm:

- **10 - 12 UhrFührung imPapiermuseum**
- **12 - 14 UhrMittagessen**
- **14 - 17 Uhr GV imPapiermuseum.**

Details folgen mit separater Einladung.

Für den Vorstand

*Pit Hänger*

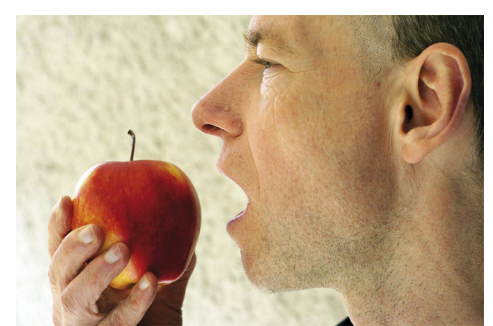

# 044 915 77 66 *Kostenlose Unterstützung für MUS-Mitglieder*

Sie möchten Mitglied werden? Rufen Sie die Nummer der Helpline an – sie hilft auch in solchen Fällen!

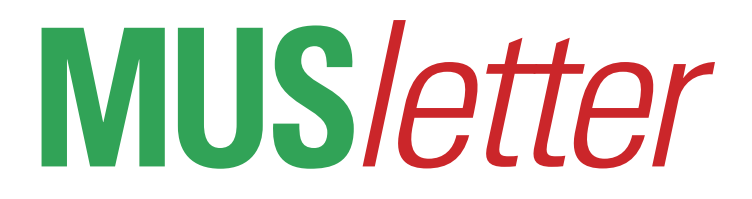

# **iPhone Bilder imFebruar We share Knowledge**

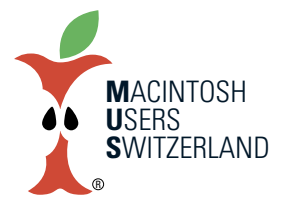

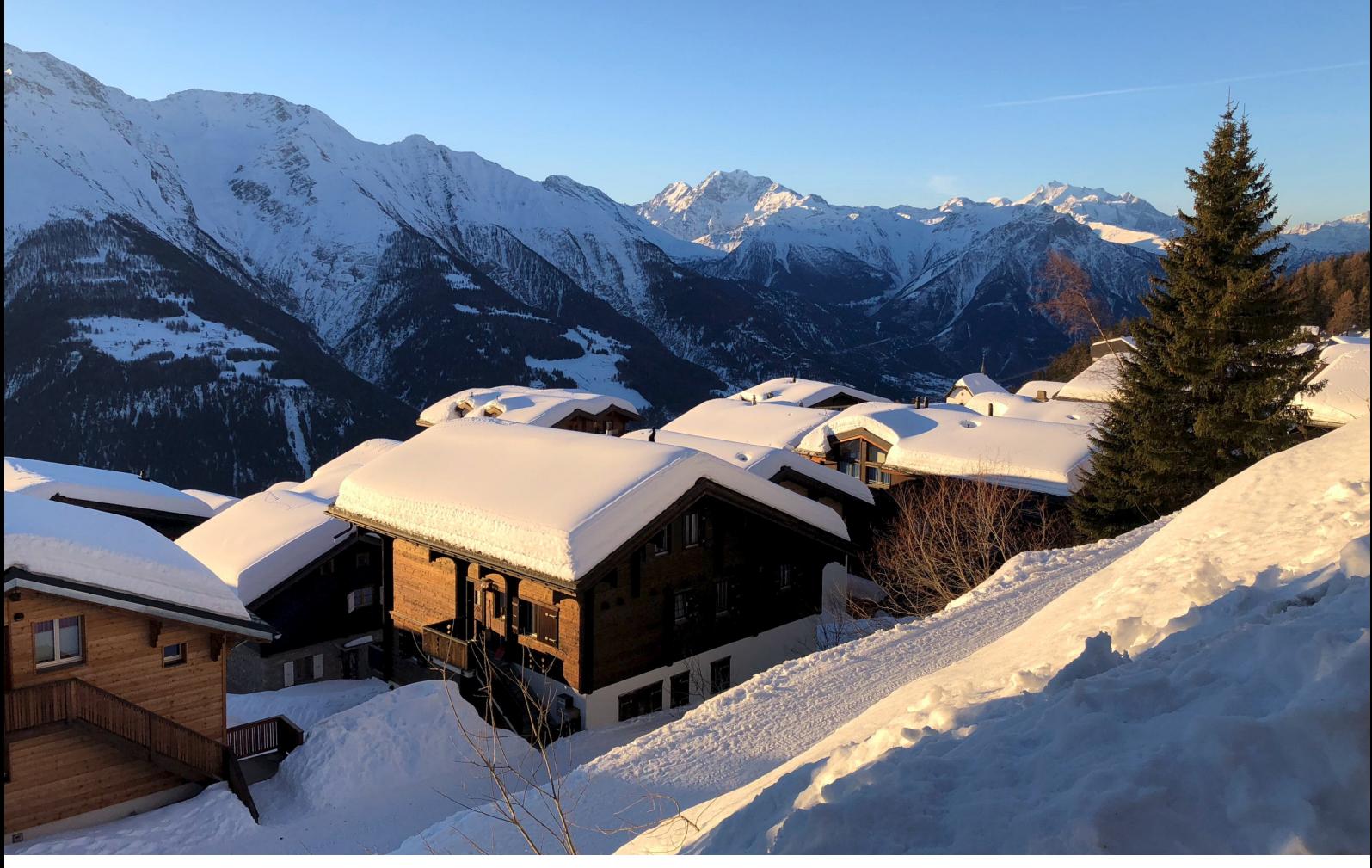

**Oben:Sonnenaufgang auf der Bettmeralp, 19.2.2019, 07.55.Fotos aufgenommenmit demiPhone 8. Unten: Abendstimmung auf der Bettmeralp,Spiegelung. 19.2.2019, 17.40.©2018WernerWidmer,Erlenbach.**

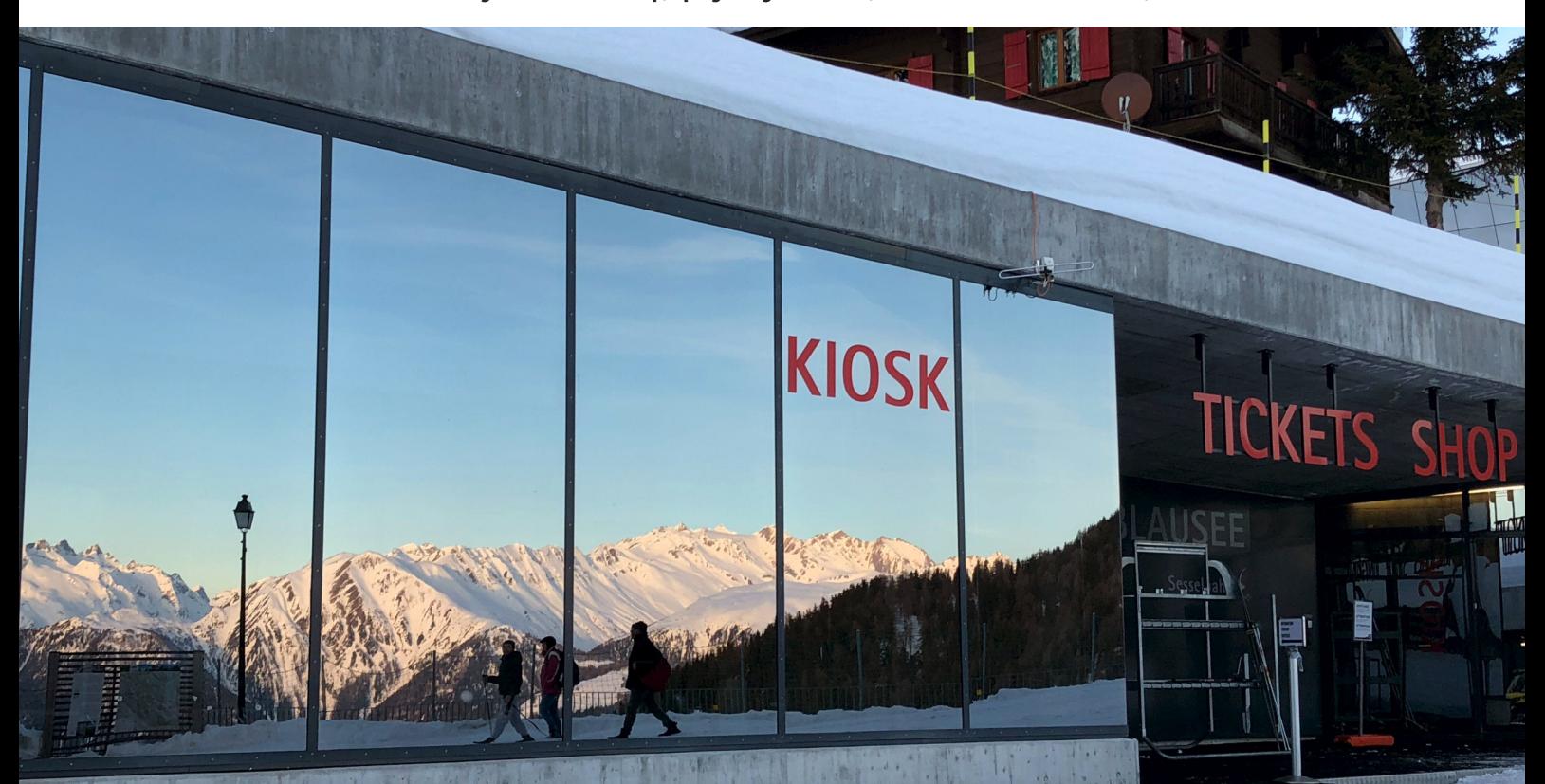